# **DIU COUNSELLING HOUR MANAGEMENT SYSTEM: A WEB APPLICATION**

**BY**

# **MD. MUSTAKIM AL NOMAN ID:162-15-8138**

# **ABU NOMAAN MD. MAHBUBUR RAHMAN ID: 153-15-598**

This Report Presented in Partial Fulfillment of the Requirements for the Degree of Bachelor of Science in Computer Science and Engineering Supervised By

# **MD. REDUANUL HAQUE**

Senior Lecturer Department of CSE Daffodil International University

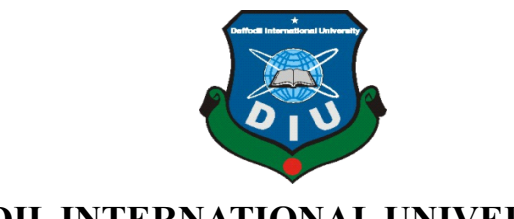

**DAFFODIL INTERNATIONAL UNIVERSITY**

# **DHAKA, BANGLADESH MAY, 2021**

### **APPROVAL**

This Project titled "**DIU COUNSELLING HOUR MANAGEMENT SYSTEM : A Web Application" ,** submitted by **Mustakim Al Noman & Abu Nomaan MD.Mahbubur Rahman** to the Department of Computer Science and Engineering, Daffodil International University, has been accepted as satisfactory for the partial fulfillment of the requirements for the degree of B.Sc. in Computer Science and Engineering and approved as to its style and contents. The presentation has been held on \*\*/\*\*/\*\*\*\*

# **BOARD OF EXAMINERS**

**………………… Chairman Professor and Head**

**\_\_\_\_\_\_\_\_\_\_\_\_\_\_\_\_\_\_\_\_\_\_\_\_\_\_\_\_**

**\_\_\_\_\_\_\_\_\_\_\_\_\_\_\_\_\_\_\_\_\_\_\_\_\_\_\_\_**

Department of CSE Faculty of Science & Information Technology Daffodil International University

**………………….. Internal Examiner Assistant Professor** Department of CSE Faculty of Science & Information Technology Daffodil International University

**Assistant Professor** Department of Computer Science and Engineering United International University

**………………… External Examiner**

©Daffodil International University

**\_\_\_\_\_\_\_\_\_\_\_\_\_\_\_\_\_\_\_\_\_\_\_\_\_\_**

## **DECLARATION**

We hereby declare that, this project has been done by me under the supervision of **Md. Reduanul Haque,Sr. Lecturer, Department of CSE** Daffodil International University. We also declare that neither this project nor any part of this project has been submitted elsewhere for award of any degree or diploma.

**Supervised by:**

**Md. Reduanul Haque** Senior Lecturer Department of CSE Daffodil International University

**Submitted by:**

**Mustakim Al Noman** ID: 162-15-8138 Department of CSE Daffodil International University

**Abu Nomaan Md.Mahbubur Rahmna** ID: 153-15-598 Department of CSE Daffodil International University

©Daffodil International University

# **ACKNOWLEDGEMENT**

First we express our heartiest thanks and gratefulness to almighty God for His divine blessing makes us possible to complete the final year project/internship successfully.

We really grateful and wish our profound our indebtedness to of **Md. Reduanul Haque, Senior** Lecturer, Department of CSE Daffodil International University, Dhaka. Deep Knowledge & keen interest of our supervisor in the field of "*web development*" to carry out this project. His endless patience,scholarly guidance ,continual encouragement , constant and energetic supervision, constructive criticism, valuable advice , reading many inferior draft and correcting them at all stage have made it possible to complete this project.

We would like to express our heartiest gratitude to \*\*\*\*\*\*\*\*\*\*\*\*\*\*\*\*\*\*\*\*\*\*\*\*\*\*\*\*\*\*\*\*\*\* \*\*\*\*\*\*\*\*\*\*\*\*\*\*\*\* and Head, Department of CSE, for his kind help to finish our project and also to other faculty member and the staff of CSE department of Daffodil International University.

We would like to thank our entire course mate in Daffodil International University, who took part in this discuss while completing the course work.

Finally, we must acknowledge with due respect the constant support and patients of our parents.

# **ABSTRACT**

This development primarily best paper is on "Online Education Management and Information System". This development based paper give the exact important points of online control and communication between authority and student .I made this by using laravel framework including HTML,CSS,Javascript,Jquery . Any communication community is possible authority and student. Among them any parents can also inform about their child by staying at their home. In this development based project, I want to remove the distance. This has been discovered flexibility between authority and student.

# **TABLE OF CONTENTS**

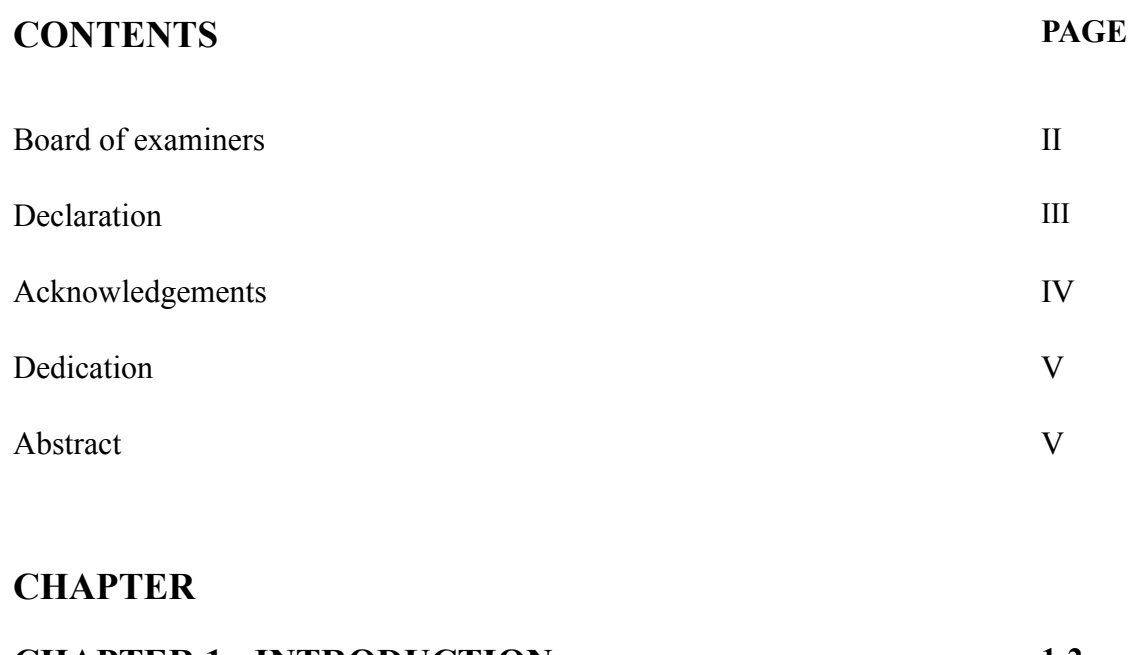

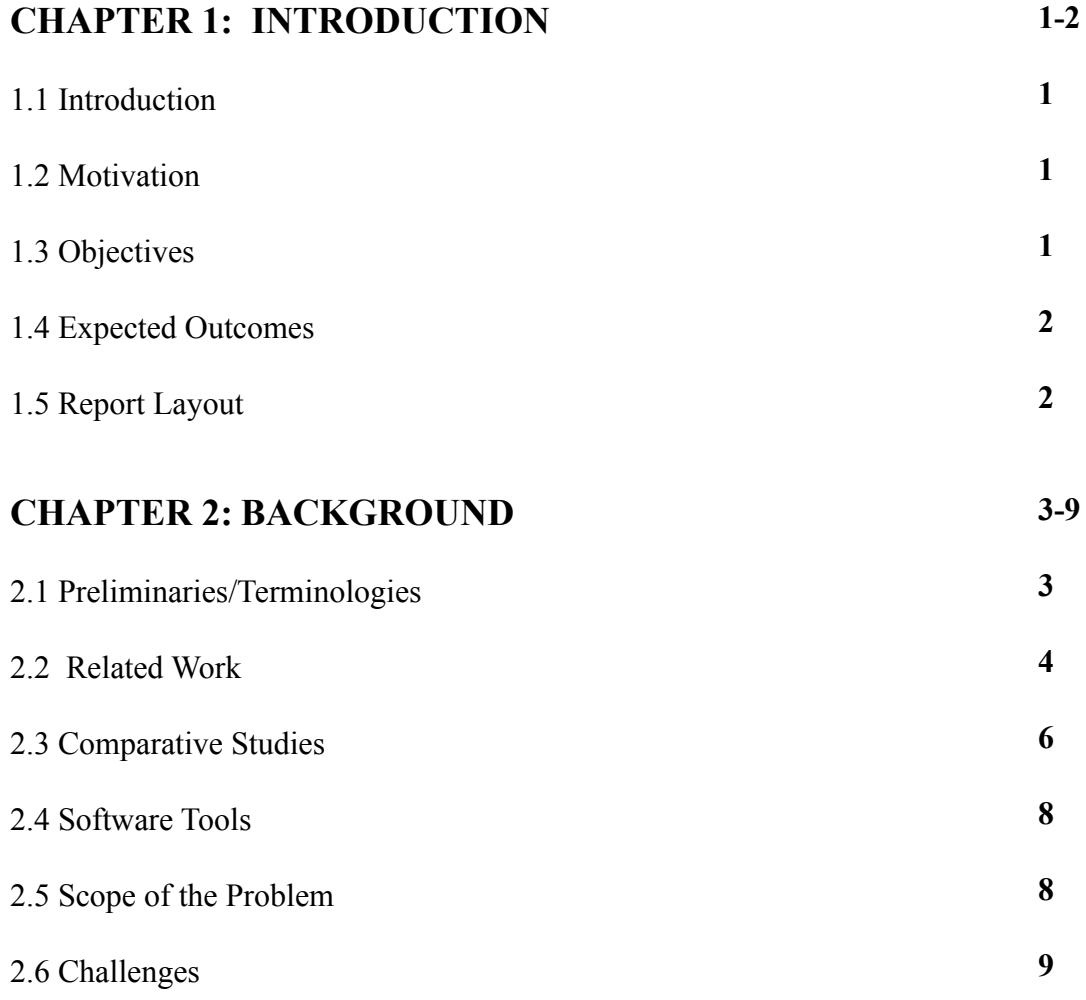

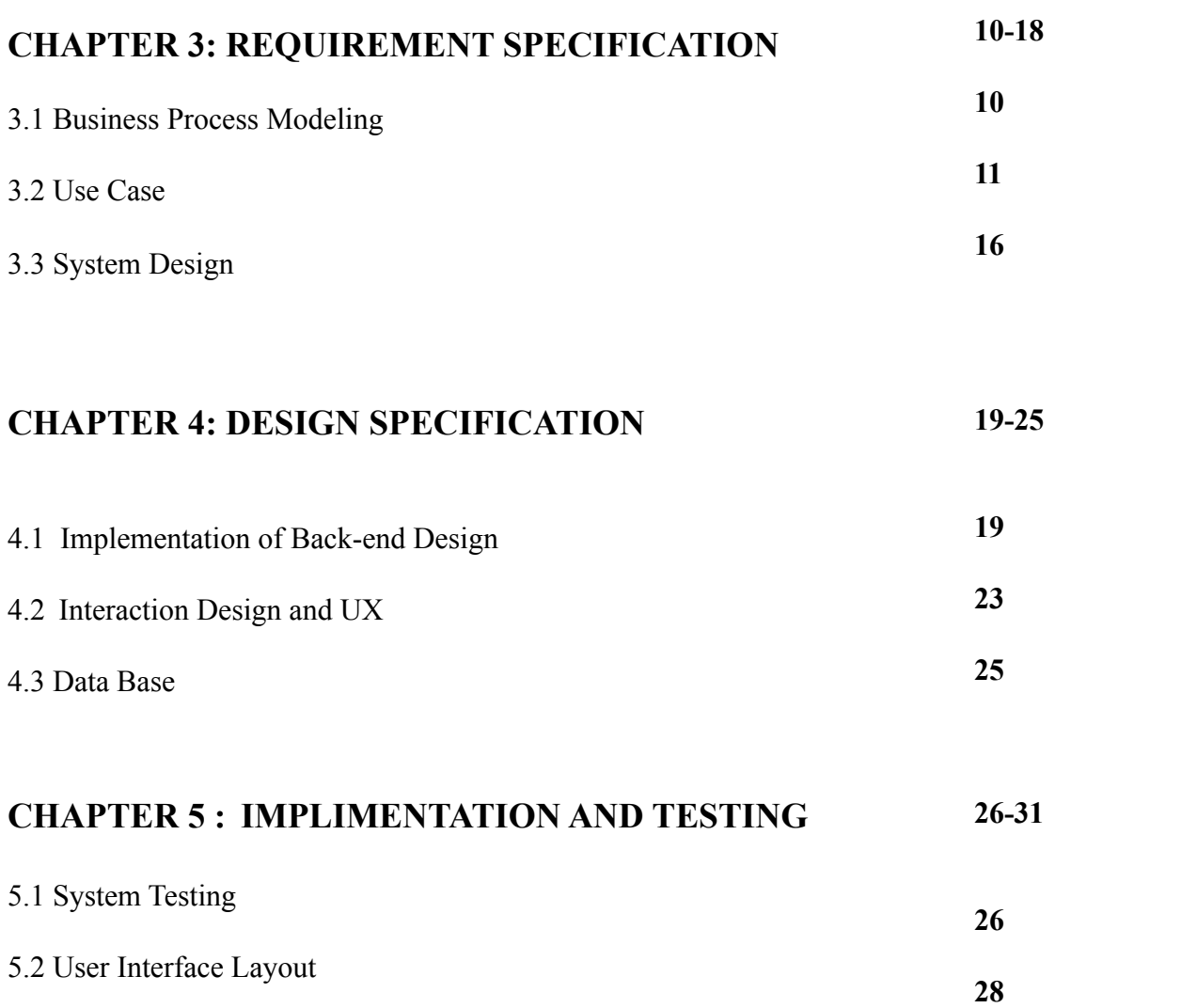

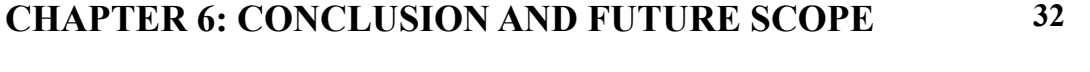

6.1 Conclusion and Future Scope

**32**

# **REFERENCES 33**

# **LIST OF FIGURES**

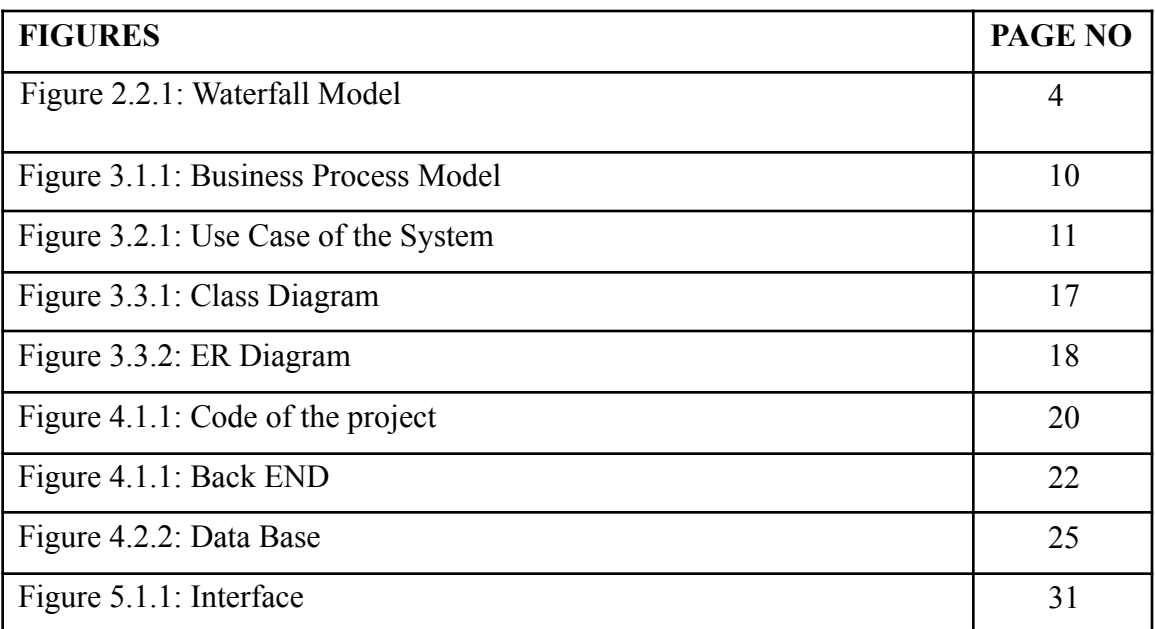

# **CHAPTER 1: INTRODUCTION**

# **1.1 Introduction**

Student counselling is an action which uses relational connections to foster students; utilizing appropriate comprehension of scholastic significance and make changes in their lives. Counselling hour management is a virtual station where a student of an university get essential program counsel by log into the university server. The essential time of a human's living period is headed generally by guidance and getting ready. While progressing from proficient guidance and getting ready or to high level training one has the chance to manufacture own occupation. During this transitory stage, one may get redirected from their objectives and give data which dumbfound to the guardians.

### **1.2 Motivation**

There is a fixed opportunity to directing with our teacher. Our teachers have a bustling timetable in the entire day on in office hour. At times there is an important meeting call from authority. Therefore some of the time the time plan breaks. Some of the time students telephone a great deal to teacher for arrangement and advising. With the assistance of directing hour the board framework parcel of call will be ended. Instructor and understudy effectively deal with their time for advising. With the assistance of counselling hour the executive framework the two teachers and students will be capable Prevent wastage of their important time.

### **1.3 Objective**

- ❖ Teacher can create timing session. Student can take appointment of any teacher.
- ❖ Teacher & Student will see their appointment Status.
- ❖ Admin Panel also saw all appointment info & status.
- ❖ Admin can create Category/Campus Info/Dept. List for system Info.
- ❖ Student can see when teacher Free and they can take appointment of teacher.
- ❖ Teacher will get all info who have an appointment with Him/Her.
- ❖ Teachers can accepts, rejects and postpone any appointment.

## **1.4 Expected Outcome**

Teacher and student easily manage their time for counselling. With the help of counselling hour management system both teachers and students will be able Prevent wastage of their valuable time. Through the website application a student can easily take appointment of any teacher if the teacher is available. Student can take appointment of a particular teacher of a particular subject. It will reduce unexpected phone call when teacher are busy with their daily schedule.

# **1.5 Report Layout**

In first chapter here the statement, evenhanded and desired result of the task that we executed is composed here and the report outlook.

In the second chapter that is roughly foundation. Here in the specific segment is about the establishment condition of our task that had been done in the errand. We likewise gave the composing review of task related examinations and preliminary of the structure.

In the third chapter we will talk around plan determination. This insolvency is about the mission plan there might be a couple of front end format work and back-end plan.

In the fourth chapter the execution and testing of the venture are depicted. In this predefined section we will portray how precise we carry out the plan and tried it effectively.

In the fifth chapter we will describe about influence on society climate and sensibility. This portion will enlighten us concerning on the web stage tutoring impact on association hours after environment along with legitimacy. In sixth section we set a Conclusion and the upcoming extent of the application.

## **CHAPTER 2: BACKGROUND**

### **2.1 Preliminaries/Terminologies**

The exhibit which is basis on a fundamental layer being taken after is the WATER FALL MODEL exhibition, which expresses that the periods are worked with in a avowedly inquire. Most importantly the feasibility specialism is obsessed. At the point when that segment is ludicrous assessment and undertaking organizing starts. Inside the event that framework exists one and adjust and improvement of unused module is needed, assessment of show framework can be used as fundamental illustrate. The mastermind begins after the essential assessment is obsessed and the coding begins after the orchestrate is wrapped up. Exactly when the shaping PC programs is obsessed, the testing is obsessed. In this show the get-together of works out acted in a thing progress wander should be like:-

- ❖ Requirement Estimation
- ❖ Extend Arranging
- ❖ Framework arrange
- ❖ Detail arrange
- ❖ Coding
- ❖ Unit testing
- ❖ Framework combination and testing

Here the mastermind mentioning from these extinguish is very essential. Finish of the mastermind as well as the acquiescence of one sort out is the responsibility of several.

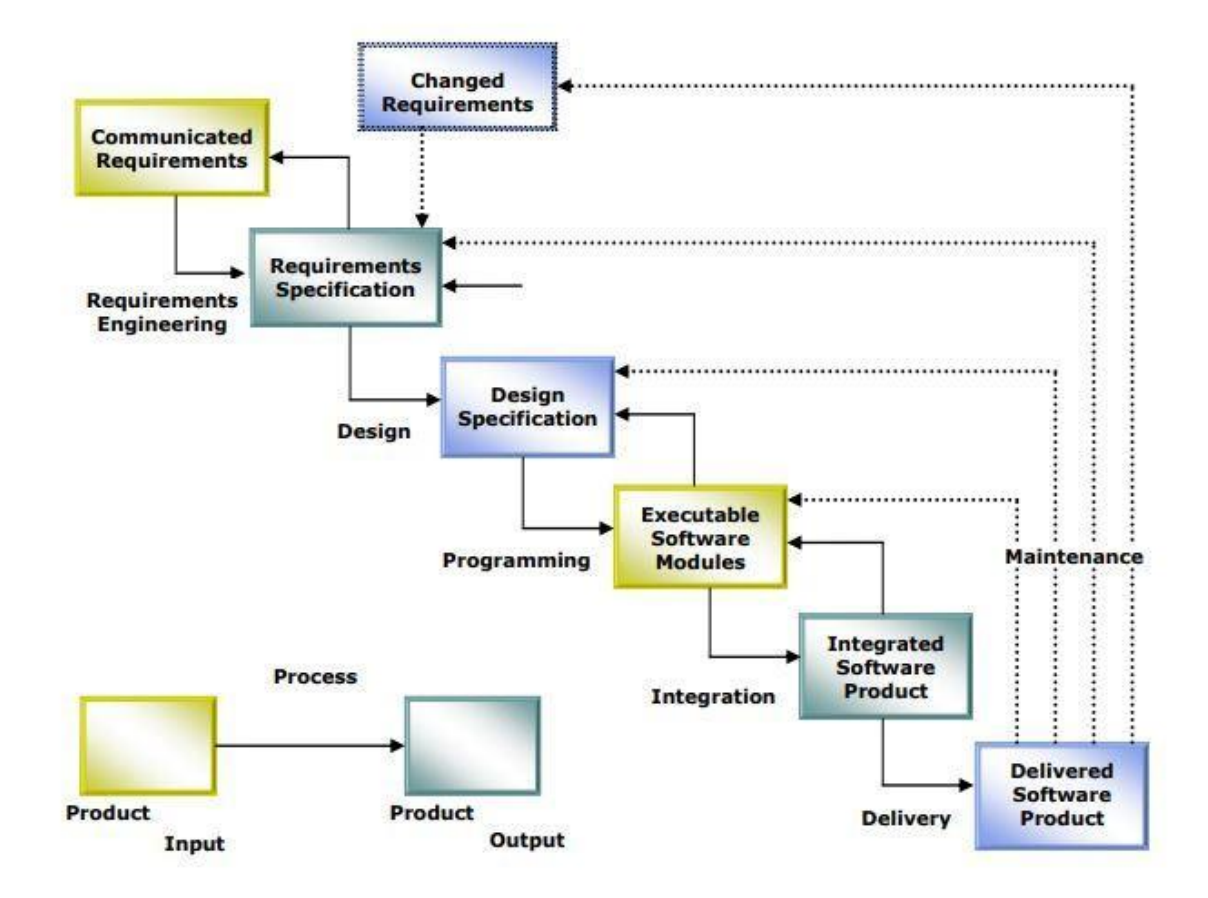

**Fig: Water Fall Model** 

# **2.2 Related Works:**

- ❖ The system after wary assessment has been perceived to be given the going with modules: The modules included are:
- ❖ Admin panel
- ❖ Teacher panel
- ❖ Student panel
- ❖ Teacher registration
- ❖ Student registration
- ❖ Log reader

Admin: In this module of administrator will incorporate every one of the capacities, capacity, association in erase data practically the teacher and students and their status. Admin also have the authority to delete the appointment status of any students and teacher. In the admin panel there are some available options such as teacher list, student list, campus list, department list.

**Teacher list:** Admin can see the teacher list who login to the system and provide status in that they are available for giving to a student an appointment.

**Student list:** Admin can see the student who log in to the system and their stastus of taking an appointment of a teacher in specifies matter.

**Campus list:** Admin can add a campus or delete a campus in which counselling facilities are provided.

**Department list**: It is also visible for admin which department taking the facilities is counselling hour management. Admin can also add or delete a department from the system.

**Control panel**: There is a control panel for admin through this admin can update site information like website mail, phone number, address, description, website Facebook page, YouTube channel.

**Log reader:** Log reader is visible in admin panel where admin can check that is there any kind of error in the system.

**Teacher**: There is a teacher panel through this a teacher can log in to the system and get access to the site. For this teacher first have to registration to the system. There is a registration page for registration of teacher. After log in to the system teacher can

- ❖ Provide a counseling schedule in specific subject.
- ❖ Accept or reject any appointment of a student
- ❖ Edit his/her Biography.
- ❖ Edit contact details
- ❖ Edit campus and room number
- ❖ Edit specification

**Student:** In the student panel through log in to the system student get access to the system .For login to the system student first have to get registration to the system**.** There is a registration page for registration of student. After log in to the system student can

- ❖ Take appointment of a specific teacher of a specific subject.
- ❖ If teacher approve his status then he will get appointment.
- ❖ Edit his/her Biography.
- ❖ Edit contact details.
- ❖ Edit specifications.

**Verification:** All the above described modules contain valid data of the user of the system. User without his/her valid email and password will not get access to the system only providing valid mail and password user will get access to the system.

### **2.3 Comparative Studies**

Considering the Diu Counseling Hour Management application's essential, I have picked the assurance of framework to be utilized. This application on a very basic level contains 2 fundamental parts; a web app that distinctions affirmation specialists to outline work opening with required data for which a student can take plan of a particular teacher in a particular subject for planning as shown by their tendencies and a mobile application that shows the spots that are available what's more, practical by the client. To developing a website we fundamentally need a programming language for this we use PHP and for providing it a better usability as a frame work laravel is used . The front end is made using HTML, CSS, JavaScript and jQuery. Web affiliations are sent in the Apache MYSQL specialist. Being created, by using PHP, LARAVEL in a software development tool like VISUAL STUDIO we develop the application.

#### **For the frontend**

**I. Web Server:** whenever a customer visit a site, the gathering information will be conveyed off his program. Likewise, the package data will go through the specialist. We work in laravel which is on the MVC plan that suggests model view controller. The model requesting is responded by a web specialist. There are remarkable kind of web specialist in this world. So we used one of them which is known as XAMPP**.**

**II. PHP:** Here we got the task for developing a wonderful system. So we use a celebrated language named PHP.PHP and its substance is totally open source so we needn't mess with it go through extra money. It is compliable for essentially every functioning system. PHP is a prearranging language. PHP can comparably be utilized in work locale applications. MYSQL maintains diverse kind of language and PHP.

**III. Viewer:** For the front view we use HTML , CSS , JAVASCRIPT .with the help of this we generate the main page of our website. HTML works as like brick of a building .CSS are being used(cascading style sheet)to make website look accomplished. In the purpose of glamor the website we use javascript.

#### **For the Backend**

**MYSQL:** MySQL is a critical piece of an open source undertaking stack which is known as LAMP. Light is a web headway stage that uses Linux as the functioning system, Apache as the web specialist, MySQL as the social data base organization structure and PHP as the article masterminded prearranging language. From the outset accomplished by the Swedish affiliation MySQL AB, MySQL was gotten by Sun Microsystems in 2008 and from that point by Oracle when it purchased Sun in 2010. yet adventures ought to procure a license to operate from Oracle.

Laravel: The language PHP and its construction Laravel is irrefutably been used by CUBET for making web improvement adventures which fall under the model underneath. It is a frame

work of PHP. Most of the developer perceived that Laravel has every things of the essential features which are expected to build fast and successfully such web app.

# **2.4 Software Tools:**

In purpose of developing this system we utilize certain sort of software. There we descried shortly about them.

**Visual Studio:** The Visual Studio composed betterment environment is a creative take off stage that you can use to change, investigate, and manufacture code, and a while later disperse an application. A planned progression environment (IDE) is a component enhanced program that could be used for certain pieces of programming betterment. VISUAL STUDIO is such a web developing tool through that a consumer will get benefit of :

❖ Fast Debugging

❖ Thorough Testing

❖ Group Collaboration

❖ Customization Options

**XAMPP:** Right when the client visits a web page, the group data will be transported off his program. Additionally, the bundle data will be despatched from the laborer. Our development team completes the project using laravel which follow MVC model view control procedure. The model sale is responded by a web laborer. There is exceptional kind of web specialist in the present time. One of this I XAMPP what is randomly used in this time.

# **2.5 Scope of the Problem**

As we realize that we are going through a pandemic circumstance for Covid-19 the education system is presently online base. Considering this in mind we make a online base counselling

management system that may help both student and teacher. But the in this counselling hour we are not able to create a parent panel where administration and teacher will contact with parents.

# **2.6 Challenges**

We face distinctive kind of issue by doing on this . One of those is we have less data on API. On the off chance that you can utilize API, we can utilize the google schedule to get notice of arrangement status of both student and teacher. While doing our task another difficulty we face as a result of API.For this the GPS not working properly. The understudy information, filled by the client which is correct or wrong. This will cause critical screw up in return of the information. There are numerous odds of duplication in guiding report age and along these lines it may not be predictable.

# **CHAPTER 3 Requirement Specification**

# **3.1 Business Process Modeling**

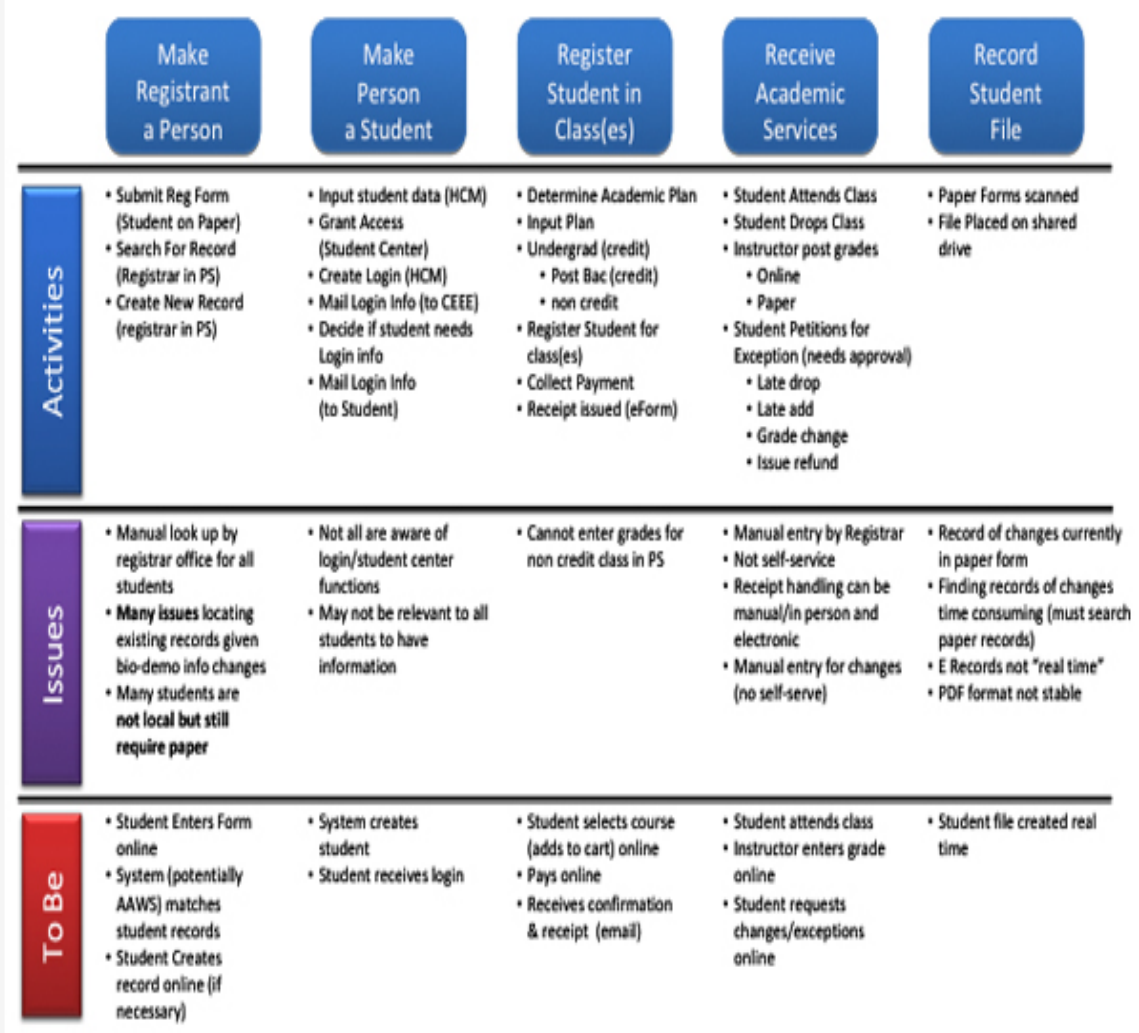

Fig 3.1.1: Business process modeling

# **3. 2 Modeling and Details of Use Case**

In the exploration group, in the direction of composing as well as modifying use cases produces three critical outcomes — explanation, agreement, and commitment. Surprisingly, it is entirely expected to be befuddled about how a system they own really works for partners! It permits partners to coordinate with the account with the particulars of a genuine methodology by composing a utilization case. Amazingly, use cases even suggests beginning accomplish shared agreement on cycles of "best practice". Disparate perspectives are acknowledged, perceived, and esteemed in a worked with bunch climate. As a result of this course of action, colleagues are without a doubt focused on assisting both administration and associates with improved cycles.

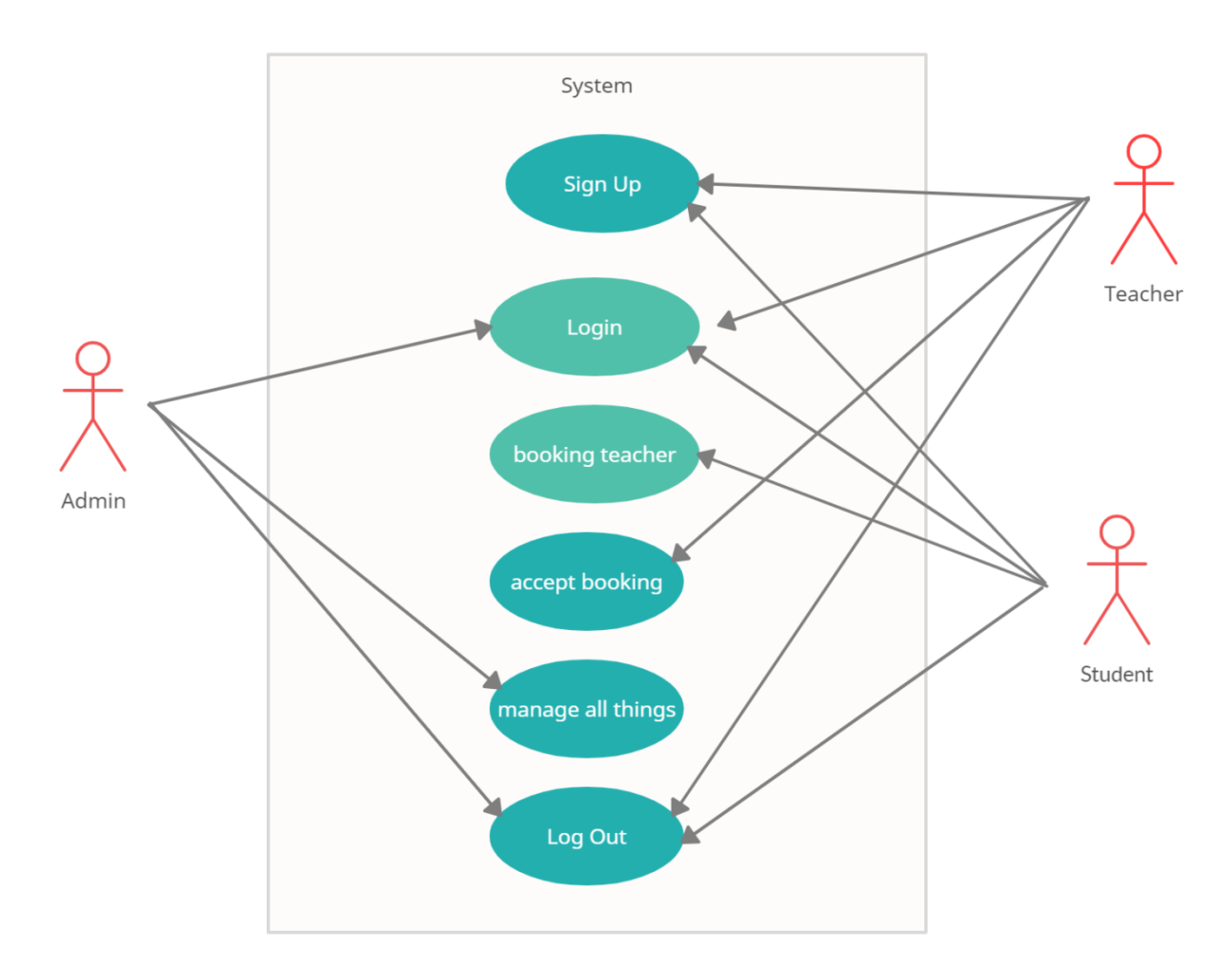

Here is our undertaking use case:

Fig 3.2.1: Use Case of the System

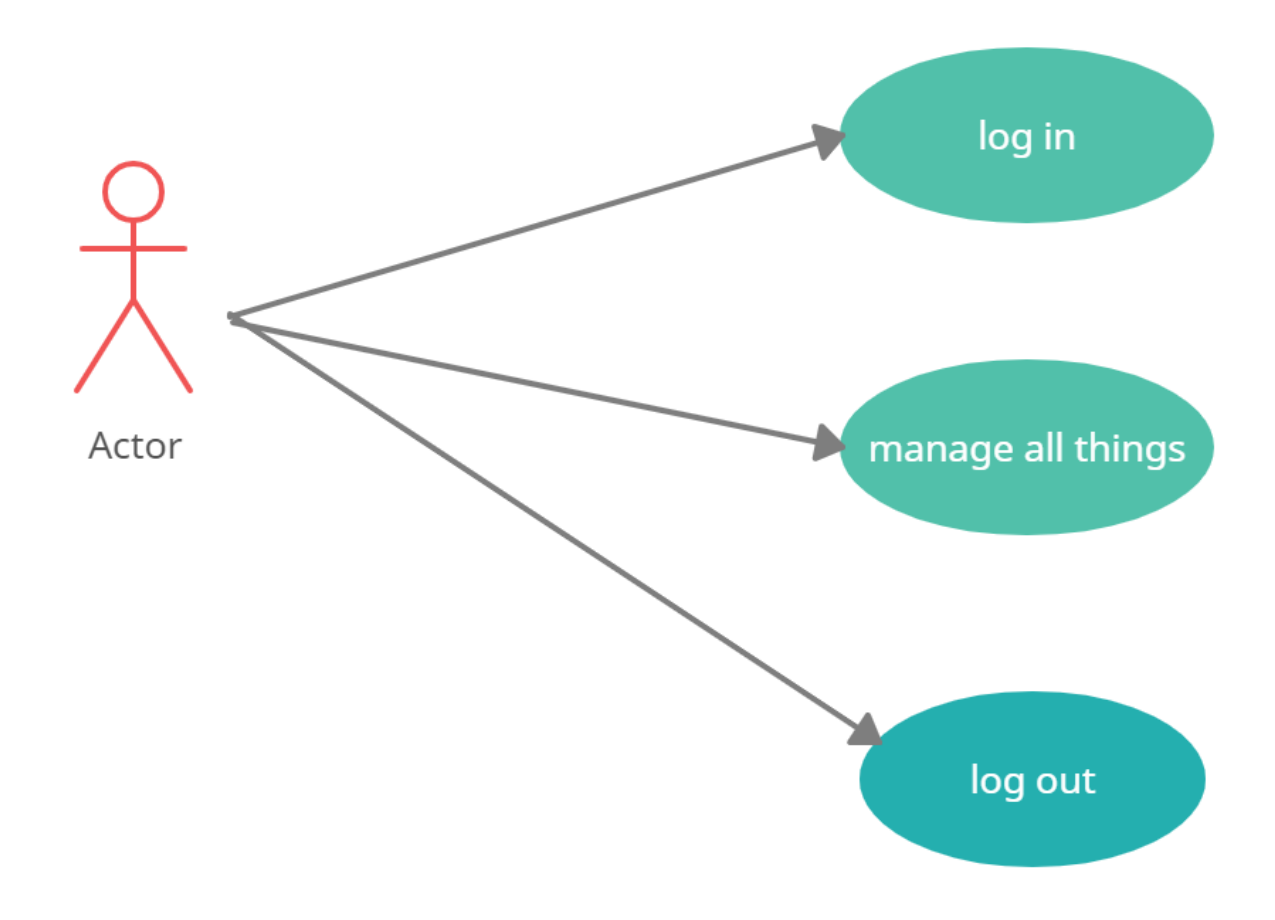

Fig 3.2.2: Use Case of the Admin

# **3.2.1 Use Case of Admin:**

**Actor: Admin**

#### **Use Case 1 for Sign In:**

The administrator is the prevalent of the application. To get to entire his prevalent force, the person have to login with correct email id also the secret key.

#### **Use Case 2 for Control everything:**

Just administrator can handle everything of this application.

#### **Use case 3: Sign Out:**

At whatever point the administrator has managed his job, the person need to go to the first spot on the list. In the wake of entering his name, they will see his name in the correct corner and a log out catch will show up in the wake of going to tap on the profile to log out will lead us to the fundamental page.

**Violation:** Wrong Email& Password

# **3.2.2 Use Case of Student:**

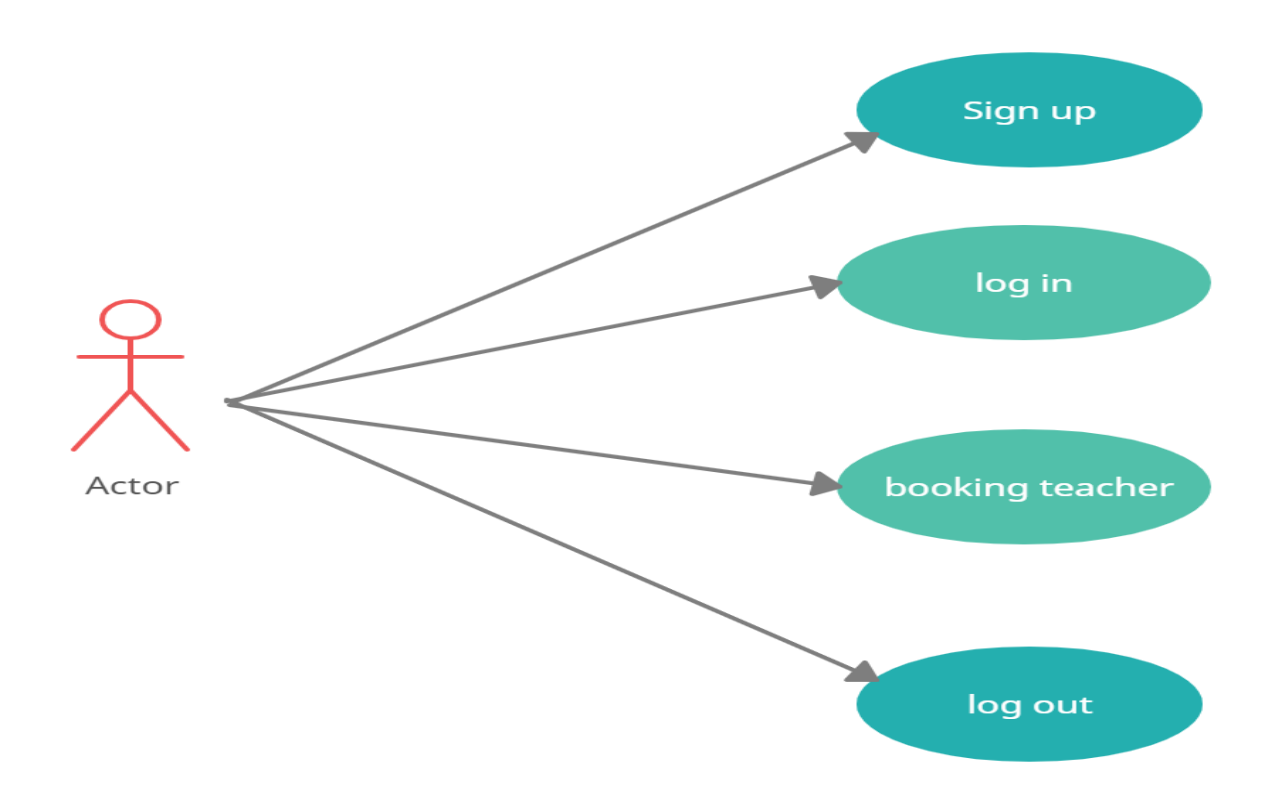

Fig 3.2.3: Use Case of the Student

#### **Actor: Student**

#### **Use Case 1 for sign up:**

Student should sign up with proper data.

#### **Use Case 2 for sign in:**

Whenever students complete their registration then he should be able to login to the system providing the right information in the enrollment structure. After doing this student get the access of his dashboard. From there he get update of the post.

#### **Use Case 3 for booking teacher:**

Student will be able to take appointment of the teacher without the presence of physical.

#### **Use case 4 for Log Out:**

At whatever point the student has managed his task, the person need to go to the first spot on the list. In the wake of entering his personal information, they will see his name in the correct corner and a log out catch will show up.

# **3.2.2 Use Case of Teacher:**

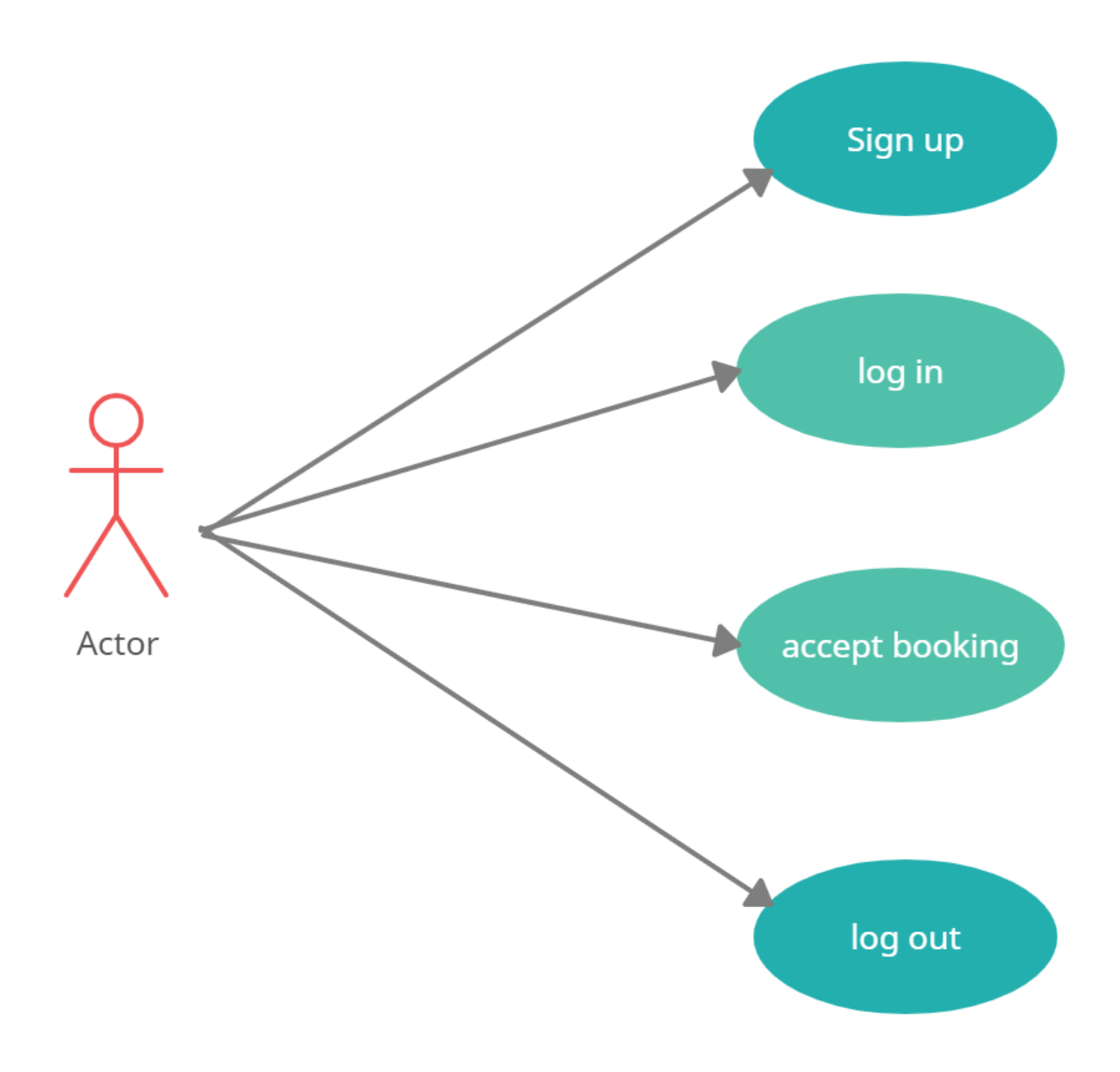

Fig 3.2.4: Use Case of the Teacher

#### **Actor: Teacher**

#### **Use Case 1 for sign up:**

Student should sign up with proper data.

## **Use Case 3 for booking teacher:**

Whenever a teacher want to use the system then he have to first registration then he will be able to login to the system. Teacher will utilize the privilege login information what he sets in enrollment structure. Subsequent finishing this procedure he can see new update in his dashboard.

Teacher can accept or delete the student's request.

#### **Use case 4 for Log Out:**

At whatever point the teacher has taken care of his job, the individual need to go to the first spot on the list. Subsequent to tapping on his name, they will see his name in the correct corner and a log out catch will show up.

## **3.3 System Design:**

#### **3.3.1 Class Diagram:**

It demonstrates condition/gauges that can be used to condemn the movement of a structure rather than the lead of a system. Non-valuable necessities generally focus on how well the structure performs typically checking the response times, volumes of data and security thoughts. It is said that the non-useful necessities are more essential than the helpful requirements since, in such a case that these are not met, by then the system would be genuinely purposeless. A non-commonsense is moreover a sort of essential The key non-utilitarian requirements of an online structure proposed for Student Examination The chiefs, that were perceived, are presented under in the table.

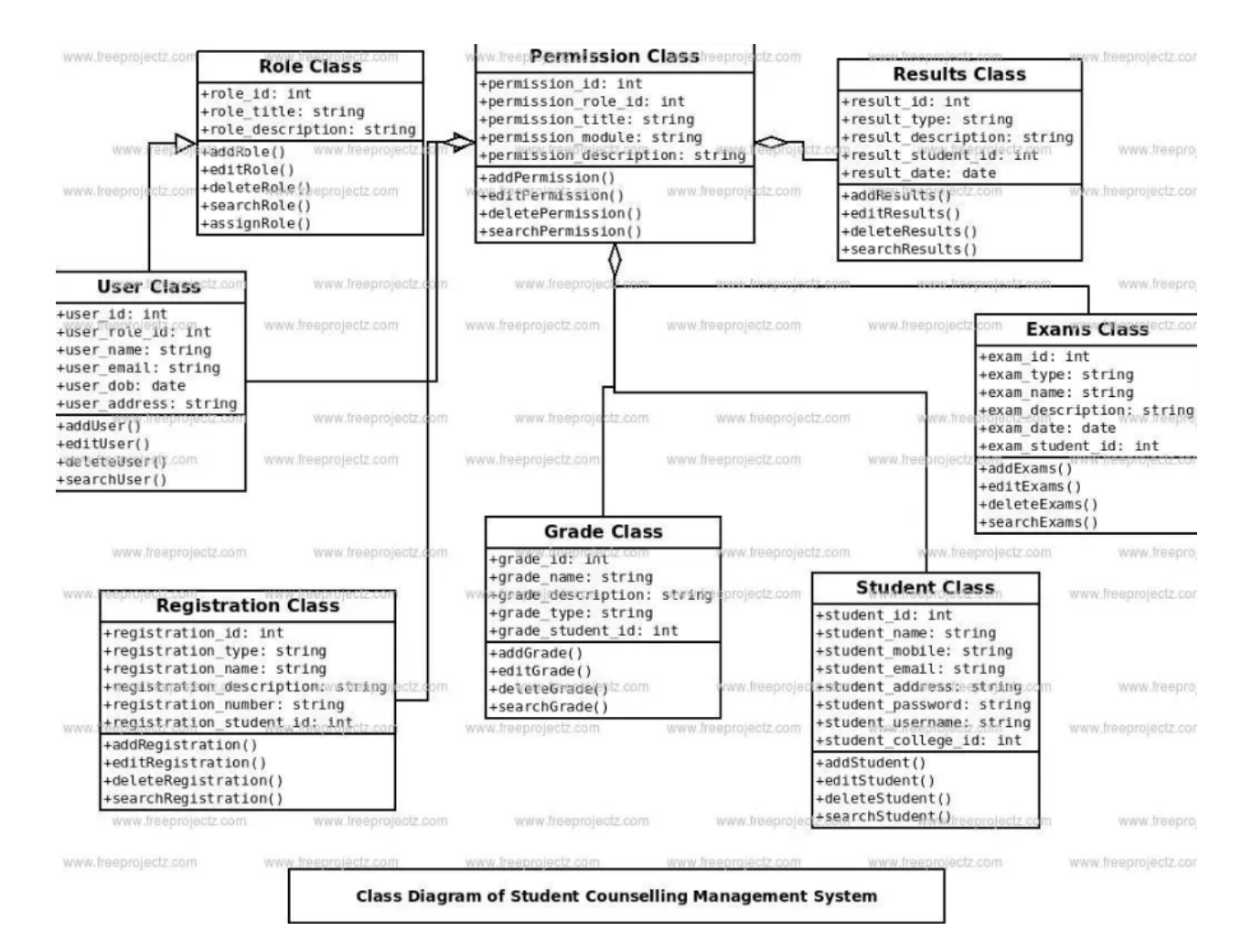

Fig 3.3.1 Class Diagram

#### **3.3.2 ER Diagram:**

A direct ER model fuses things called sections and decides the association between them. Portions of those. The inspiration driving this diagram isn't to address any handiness, yet rather to address Dependence and association between portions. The ER chart of "rectangular boxes" is drawn. Every things a few characteristics, similar to name, development, ID, etc A segment, subsequently, It may be a human, an animal, a plant, an event or an event. Substances like mixes close to Features make up the part sets. Such that elementary things maintain a specifics connection among them. They gather a family relationship among them self. This relation mainly will be 1-1 or 1-many. For eg, a position and office may have "1 to extra" affiliations, expects that one unit may have different stars, of which simply one section is concerned to one preceptor.

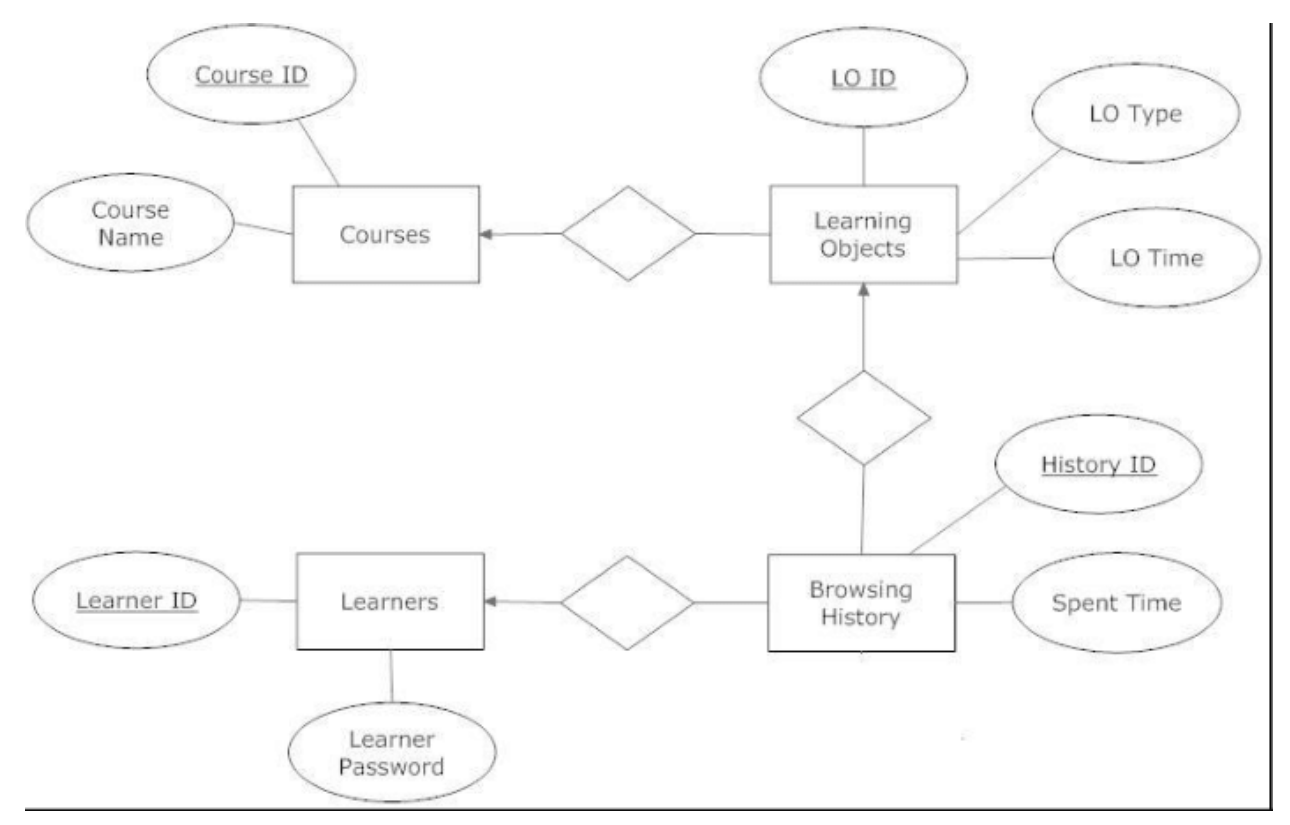

Fig 3.3.2 ER Diagram

# **Chapter 4: Design Specification**

# **4.1 Implementation of Back end Design:**

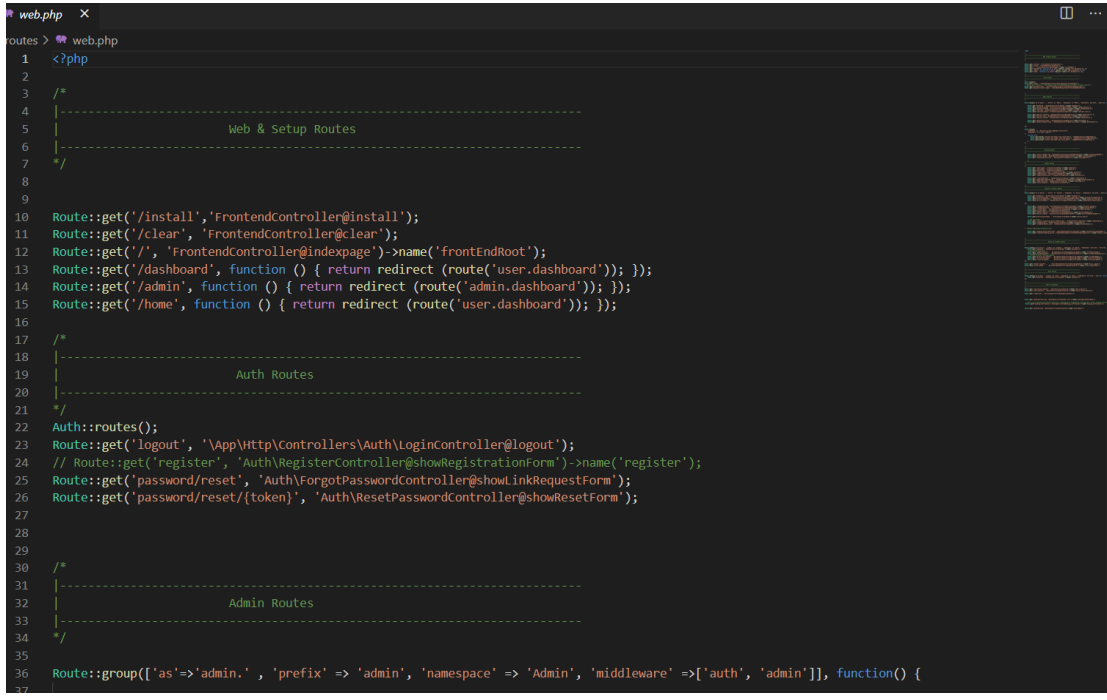

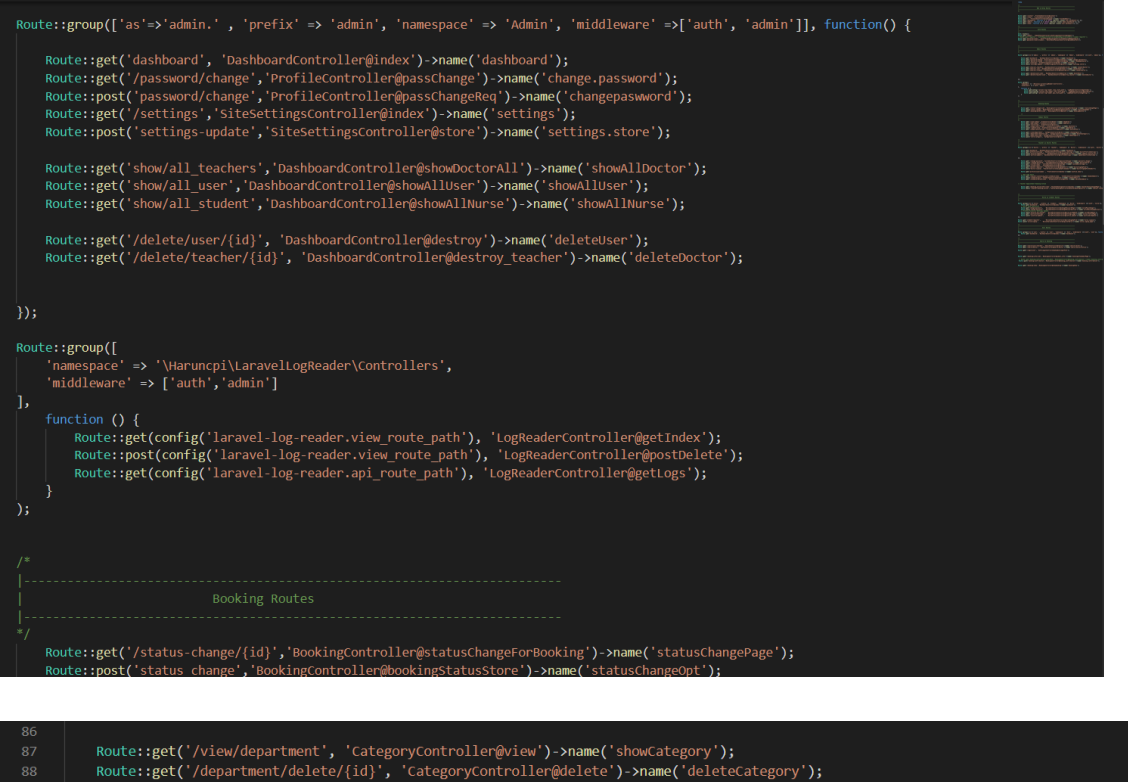

![](_page_29_Picture_28.jpeg)

Fig 4.1.1: Code of the project

Whatever we done that is executed code entire courses are described in switch records, which are arranged in the courses inventory. The courses/web.php records describes courses which are for web page outlook.These routes are allocated the web middleware gathering, which gives features like gathering state and CSRF affirmation.

Generally there exist twice kind of techniques. They are known as GET strategy and POST technique. In the GET technique there all around use for long sting sort of data in the worker log, in the peruse area. The obstruction of GET technique is it is restricted to send up to 1024 characters. Another limitation of the GET method is if it is essential to send mysterious key or some kind of fragile datum to employee. By using this strategy we can't send any kind of twofold data like picture or word report to the worker. In this methodology we use QUERY\_STRING climate variable. In the POST technique the information usually move through HTTP header. The POST strategy can be used to send ASCII just as paired information. In this procedure there is no data move imperative. We can use POST strategy for send sensitive information like mystery express, bank record trade nuances also similar type of information provided to employee.

![](_page_30_Picture_2.jpeg)

Some image of user interface given below of our web app

![](_page_31_Picture_7.jpeg)

![](_page_32_Picture_22.jpeg)

Fig 4.1.2: Back End

# **4.2 UX and Interaction Design:**

The activity of this workmanship can be requested with 2 regions .We can see that a piece of mirror is appeared in front od watcher and other one is in fornt of the power stuff. The user end is the UI, while the blend of pages is the master end. The configuration of the customer sides where the position's perspective zone is made with some sort of backend code a lot of like Laravel, MySQL. . The site which is made by PHP is stacked with MYSQL DATA and its activity. The falling figures are portrays the viewpoint on both customer and client side development. We discussed it as of now at past segment (2).

![](_page_33_Picture_250.jpeg)

Here are some sampel of data base

![](_page_34_Picture_12.jpeg)

![](_page_34_Picture_13.jpeg)

![](_page_35_Picture_125.jpeg)

![](_page_35_Figure_1.jpeg)

### **4.3 DATABASE**

According to the image of data base we found there various data table for admin, students and teachers data for login and registration as well as their counselling appointment status. Data table is categorized according to department and campus wise. The appointment will maintain a time schedule to make the system user more comfortable to use the system.

# **Chapter-5**

## **SOFTWARE TESTING AND SYSTEM IMPLEMENTATION**

### **5.1 The Testing of this system**

Project circumstance assurance is vital, we will keep an eye out the entire task to ensure that every things is going right. Through implementing this structure we could steeply track down any sort of bug and shy of mess with or blunder and concoct dream.The software testing generally revolved around distinguish programming's mess with and discard them with the objective that the application can run fittingly. There are a couple of notable approach to recognizing bug of the application and this technique for distinguishing of bugs are a lot of fundamental for the application. Going through this technique for bug fixing we can undoubtedly comprehend about the bug and what sort of alteration expected to fix the bug. Subsequent to doing this we will go through a beta testing and after that we will re check the framework is there any bug exist in the application.

![](_page_37_Picture_9.jpeg)

![](_page_38_Picture_447.jpeg)

#### **5.2 UI**

The virtual educational is by and by interminably use in our country, henceforth we ought to make a straightforward arrangement with the objective that understudy can feel solace by using on the web plat structure. So we develop a clear UI for the undertaking, so it will be straightforward for each client of this project. There is an administrator board through which administrator can keep up everything in the framework. There is an enlistment structure for both understudy and educator through this they can enrollment in the framework and gain admittance to the framework giving client email and secret key. After login to the framework an educator can transfer his/her status about advising hour time and subject and in the dashboard it will be apparent for the understudies. After an understudy login to the framework an understudy can look through instructor in explicit grounds, division and can watch what educator are accessible for giving arrangement. At that point understudy can take arrangement of the particular educator through sending the instructor an arrangement demand. At that point the solicitation is noticeable in the educator dashboard. Instructor can either acknowledge the arrangement solicitation or reject the solicitation or let it be forthcoming. At the point when a teacher acknowledge the student arrangement demand then the student will be capable have a meeting with the teacher. As we understand that we are passing an extraordinarily pandemic condition for Coronavirus. As of now the educational system is being depend upon online stage so this advising hour the board framework will assist the understudy with getting legitimate direction of the teacher in the pandemic circumstance.

There are some screen short of the project are given below to understand the UI of application we develop.

![](_page_39_Figure_2.jpeg)

#### Home / Teacher Profile **MR Teacher Home Page**

![](_page_40_Picture_13.jpeg)

![](_page_40_Picture_14.jpeg)

![](_page_41_Picture_10.jpeg)

Figure 5.1.1: Interface

#### **Chapter 6: Conclusion and Future Scope**

#### **6.1 Conclusion and Future Scope**

Counselling hour management system gives the best approach to store and assess student directing interaction in computerized automated framework. It will give warnings to guide about abnormality or upset students whether it is a result of mental/passionate or scholarly pressure. Utilizing this framework, the instructor can make a fundamental move and furthermore tell the gatekeeper or guardians about their child. The online education platform are extensively use in the pandemic situation and to support the online educational platform we built a comparatively useful website which called counselling hour management system to support the online instructive system. Clearly, the establishment of this space system which develop by us is epic, it is already in our mind that we will implement such option that is not implemented in this time. Nearby this we work on it so it very well may be comprehend - fiddle for user of the system. On this hypothesis have carried out multiple exceptional component like teacher can update his status in his/her dashboard which will be visible for the student and by checking teacher's status a student can sent appointment request to the teacher. Teacher can let it be pending, accept or reject the appointment request. In the appointment request student can define the appointment subject date and time. For the phenomena of the fundamental necessities which should be implemented in development, the required time what is nearly essential for depreciation the developments that is approprate for this task. As a result our developer team solidifies an extraordinary arrangement according to the open source site and completes the task accurately.

In our implemented system in near future we will implement some unique feature there should be a online module through which teacher can send invitation for meeting with student and their parent and there should be meet link provided in system through which after taking appointment of a teacher a student can connect with the teacher through the link. Again we will implement a feature through which teacher and student can chat with the admin when they face any problem to registration or login to the system. This feature will be implemented in the system in upcoming time.

## **REFERANCE:**

- 1. Webopedia available at <<[https://www.webopedia.com/definitions/student-portal/#:~:text=A%20student%20portal%20is%20a,a](https://www.webopedia.com/definitions/student-portal/#:~:text=A%20student%20portal%20is%20a,and%20other%20learning%20related%20materials) [nd%20other%20learning%20related%20materials](https://www.webopedia.com/definitions/student-portal/#:~:text=A%20student%20portal%20is%20a,and%20other%20learning%20related%20materials)>>
- 2. Donghyck Lee, Elizabeth A Oleon, Ben Locke, Sandra Testa Micheleon, Eleonara Odes. The effects of college counselling services on academic performances and retention. Journal of College Student Development. 2009 May/June; 50 (3): 305-19.
- 3. Jacobs K, Struyf E, De Maeyer S. The Socio-Emotional Guidance Questionnaire (SEGQ) Construct Validity and Invariance Across Teacher Groups. Journal of psychoeducational Assessment. 2013 Dec; 31(6):538-53.
- 4. Bilodeau C, Meissner J. The Effects of a Combined Academic and Personal Counselling Initiative for Post-Secondary Student Retention. Canadian Journal of School Psychology. 2016 Apr 26:0829573516644554.
- 5. Astin AW. What matters in college? : Four critical years revisited. San Francisco: JosseyBass;1993.
- 6. Shelton EN. Faculty support and student retention. Journal of Nursing Education. 2003 Feb 1; 42(2):68-76.
- 7. Dobele AR, Gangemi M, Kopanidis F, Thomas S. At risk policy and early intervention programmes for underperforming students: Ensuring success? Education+ Training. 2013 Feb 8; 55 (1):69-82.
- 8. Turner AL, Berry TR. Counseling center contributions to student retention and graduation: A longitudinal assessment. Journal of College Student Development. 2000 Nov 1; 41(6):627.
- 9. Polyu Portal available at <<[https://www40.polyu.edu.hk/rostudportal/tologin.do/](https://www40.polyu.edu.hk/rostudportal/tologin.do)>>
- 10. Slide share available at <<<https://www.slideshare.net/zobiazafar1/online-student-portal>>>
- 11. Guru99 available at << <https://www.guru99.com/er-diagram-tutorial-dbms.html>>>
- 12. Frontendmaster available at <[<https://frontendmasters.com/books/front-end-handbook/2018/what-is-a-FD.html](https://frontendmasters.com/books/front-end-handbook/2018/what-is-a-FD.html)>>
- 13. W3schools, available at << https://www.w3schools.com />>
- 14. Xampp, available at << https://www.apachefriends.org />>
- 15. Visual Studio Code, available at << https://code.visualstudio.com/>>
- 16. Bootstrap, available at << https://getbootstrap.com/>>
- 17. Parker JD, Summerfeldt LJ, Hogan MJ, Majeski SA. Emotional intelligence and academic success: Examining the transition from high school to university. Personality and individual differences. 2004 Jan 31; 36(1):163-72.
- 18. Wilson SB, Mason TW, Ewing MJ. Evaluating the impact of receiving university-based counseling services on student retention. Journal of counseling psychology. 1997 Jul; 44(3):316.